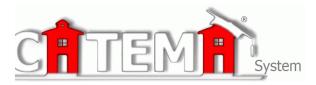

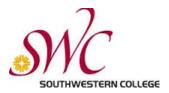

## STUDENTS Quick Start Guide

## STEP 1: FIRST-TIME USERS--CREATE YOUR ACCOUNT (one time only)

- > You will first need your Southwestern College ID# to register for your class.
  - Go to <u>www.swccd.edu</u> and click on the Apply and Register link. Once you complete the online application it will take about 24 hours for you to receive your SWC ID#. Record your SWC ID# below.
- Now that you have your SWC ID#, Go to your Login page at:

## https://www.catema.com/swc/

Click on New Student => select Create Account. Follow the prompts to create your user account & click Submit. Your "Username" and "Password" will be automatically generated, based on your personal information

After your new student account has been created, make **note** of your **username** and **password in the box below**, and save it in a safe location. You must then "enroll" in your CTE articulated classes. Please <u>DON'T LOG OUT YET</u>! => Enter your class enrollment record(s)...

## STEP 2: CREATE CLASS ENROLLMENT RECORD(S)

- Create an enrollment record for each CTE articulated class you are taking. Select the following from the drop-down lists and click Submit...
  - High School
  - Teacher
  - Class Name
  - Class Period
  - Career Interest

Once your new account has been created, and you have "enrolled" in each class, please "**Log Out**". Since you may be returning to the site to register for more classes in high school, **remember your Username, Password and SWC ID#**. While logged in, you can view your class history and teacher recommendations, and update personal information.

| Save this information                                                                                                    |  |
|----------------------------------------------------------------------------------------------------|--|
| Save your Username, Password and SWC ID# bel<br>to avoid any delays in accessing your class informat<br>Southwestern College ID#:<br>Username:<br>Password: |  |